# Installation for Raspberry

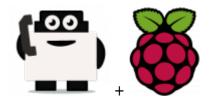

#### Hardware requested

- Raspberry Pi 2 Model B (~ \$30)
- Alternative: Raspberry Pi Model B+ (~ \$30, predecessor of the RPI 2 Model B)
- Case for the RPI (~ \$10, if you want the HDD, buy HHD enclosure too for ~\$10)
- Aluminum heatsink set (~ \$5)
- Power supply (~ \$9)
- MicroSD card (~ \$8-\$17, I recommend getting one with at least 16GB of space, and class 10)
- Hard Drive WD PiDrive 314Gb, (~ \$40, if you want to use fast and heavy storage)
- Ethernet cable (~ \$8)
- Alternative: WiFi USB adapter (if you don't want to use a cable)
- Optional GSM getway if you plan to not use Voip (~ \$200, for a Goip 4 channels)

Global price should be ~ \$200 in standard (without the GSM gateway).

## Install the Rasberry with a MicroSD

| Win32 Disk Imager<br>Image File                                  |        |      |       | _ Device |
|------------------------------------------------------------------|--------|------|-------|----------|
| spberry/Raspbian Jessie Lite/2016-05-27-raspbian-jessie-lite.img |        |      |       |          |
| Copy MD5 Has                                                     | h:     |      |       |          |
| Progress                                                         |        |      |       |          |
|                                                                  |        |      |       | 6%       |
| Version: 0.9.5                                                   | Cancel | Read | Write | Exit     |
| 5.74163MB/s                                                      |        |      |       |          |

**1.** Option with Raspbian version

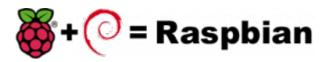

First download the image disk to flash it in your MicroSD.

Follow those instruction : Flash Image (from raspberrypi.org)

Use the "lite" image in order to not install the graphical interface.

Insert the flashed MicroSD and switch on your Raspberry.

The default login acces is :

- user : pi
- password : raspberry

If you want to connect you raspberry with Wifi, please follow those steps : Configure Wifi (from raspberrypi.org)

Once you have install the OS, connect as root a proceed a standard installation with the package :

Voxibot : lastest Voxibot for raspbian8 packages

It is a runable script that process to the installation of :

- Apache
- PHP
- Mysql
- Asterisk V11
- FreePBX V12
- Voximal V14
- picoTTS (en,fr,es,it)

### 2. Option with Raspbx version

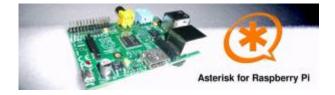

A 4GB card is required. First download the image disk to flash it in your MicroSD.

Get it from : Downloads (from raspberry-asterisk.org)

The latest image available for download is based on Raspbian (Debian 8 / Jessie) and includes:

- Asterisk 11.21.0
- FreePBX 13.0.74
- Torrent raspbx-06-03-2016.zip.torrent
- HTTP raspbx-06-03-2016.zip
- SHA-1 38665490e4ca3771ef39623c72019737d979e988

Follow those instruction : Flash Image (from raspberrypi.org)

RasPBX already install Asterisk with FreePBX so you only need to complete your installation with the Voximal package :

Get it from : lastes Voximal for Raspbian package

```
Connect to SSH (raspbx/raspberry) to complete the installation with the Voximal installer package. The default login acces is :
```

SSH login:

- user: root
- password: raspberry

Default FreePBX login:

- user: admin
- password: admin

Raspbian GNU/Linux8 raspbx tty1

raspbx login : root Password:

Welcome to RasPBX - Asterisk for Raspberry Pi

RasPBX is based on Debian. The programs included with the Debian GNU/Linux system are free software; the exact distribution terms for each program are described in the individual files in /usr/share/doc/\*/copyright.

RasPBX comes with ABSOLUTELY NO WARRANTY, to the extent permitted by applicable law.

List of RasPBX specific commands:

| -                  |                                                         |
|--------------------|---------------------------------------------------------|
| raspbx-upgrade     | Keep your system up to date with the latest add-ons and |
|                    | security fixes                                          |
| configure-timezone | Set timezone for both system and PHP                    |
| install-fax        | Install HylaFAX                                         |
| add-fax-extension  | Add additional fax extension for use with HylaFAX       |
| install-fail2ban   | Install Fail2Ban for additional security                |
| install-dongle     | Install GSM/3G calling capability with chan_dongle      |
| raspbx-backup      | Backup your complete system to an image file            |
|                    |                                                         |

```
Last login: Sat Mar 5 18:56:10 2016
```

Once your RasPBX has successfully booted, run this command on the console to install the latest additions and improvements:

root@raspbx:~# raspbx-upgrade RasPBX upgrade tool Run "raspbx-upgrade --help" for additional options Base version: 06-03-2016 Installed upgrade: 21 Local upgrade available: 21 Online upgrade available: 24 Running apt-get update && apt-get dist-upgrade.

Voximal documentation - https://wiki.voximal.com/

Last update: 2016/09/13 installation\_guide:raspberry:start https://wiki.voximal.com/doku.php?id=installation\_guide:raspberry:start&rev=1473768010 12:00

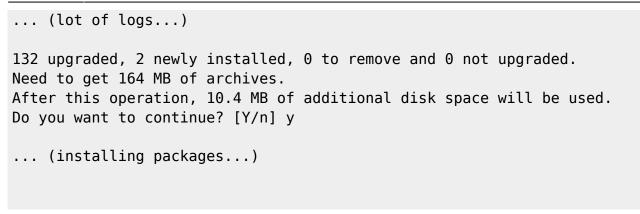

[root]# ./voxibot\_1.x.xx\_2016xxxx\_0voximalxxcentos6\_all.run

[root]#

### Install the Rasberry with a WD HDD

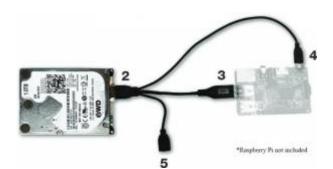

First step is to install the berryboot installer.

Follow this steps : Berry boot install (from WD)

Install the Debian 8, in text only mode.

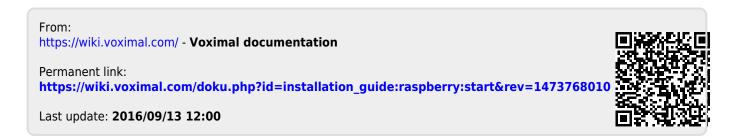